## [moodle](https://wiki.zil.haw-landshut.de/doku.php?id=tag:moodle&do=showtag&tag=moodle)

# **Moodle**

Moodle ist ein frei verfügbares Online-Lernmanagementsystem (LMS). Diese modulare und adaptierbare Lehr- und Lernplattform unterstützt das Studieren und Lehren, sowie die Arbeit in Forschungsprojekten und an weiteren Organisationseinheiten. Das System eignet sich zur Ergänzung der Präsenzlehre, für Blended Learning, für Fernstudiengänge, sowie als Kommunikations- und Kooperationsplattform.

Die Plattform soll die Kommunikation zwischen Studierenden und Lehrenden unterstützen und die orts- und zeitunabhängigen Bereitstellung von Lernmaterialien/-inhalte ermöglichen.

# **Navigation**

## **[Login, Passwort vergessen, Startseite](https://wiki.zil.haw-landshut.de/doku.php?id=lern-management-system:login_passwort_vergessen_startseite)**

- Login
- Passwort vergessen
- Die Startseite
- Kurse finden und sich einschreiben

## **[Persönliche Einstellungen](https://wiki.zil.haw-landshut.de/doku.php?id=lern-management-system:persoenliche_einstellungen)**

- Mein Profil
- Meine Startseite
- Meine Kurse

# **Kursadministration**

## **[Kursgrundlagen](https://wiki.zil.haw-landshut.de/doku.php?id=lern-management-system:kursgrundlagen)**

- Einen Kurs beantragen
- Kursformate
- Blöcke
- Kurseinstellungen bearbeiten

## **[Zugang für Kursteilnehmende](https://wiki.zil.haw-landshut.de/doku.php?id=lern-management-system:zugang_fuer_kursteilnehmende)**

- Selbsteinschreibung/Einschreibeschlüssel ändern
- Manuelle Einschreibung
- Das Rollensystem in Moodle
- Eingeschriebene Teilnehmer/innen verwalten
- Rolle wechseln

# **Im Kurs**

#### **[Den Kursraum bearbeiten](https://wiki.zil.haw-landshut.de/doku.php?id=lern-management-system:den_kursraum_bearbeiten)**

- Bearbeitungsmodus
- Texteditor

#### **[Den Kursraum mit Inhalten füllen](https://wiki.zil.haw-landshut.de/doku.php?id=lern-management-system:den_kursraum_mit_inhalten_fuellen)**

- Das Dateiensystem in Moodle
- Dateien in den Kursraum einstellen
- Datei hinzufügen
- Verzeichnis hinzufügen

#### **[Aktivitäten anlegen](https://wiki.zil.haw-landshut.de/doku.php?id=lern-management-system:aktivitaeten_anlegen)**

- Aktivitäten anlegen (Einstellungen)
- Eine Aktivität wiederverwenden
- Übersicht aller [Aktivitäten und Materialien](https://wiki.zil.haw-landshut.de/doku.php?id=lern-management-system:aktivitaeten_und_materialien)

#### **[Sonstiges](https://wiki.zil.haw-landshut.de/doku.php?id=lern-management-system:sonstiges)**

- Gruppen und Gruppierungen
- Aktivitätsabschluss und Abschlussverfolgung
- Voraussetzungen

#### **[Am Semesterende](https://wiki.zil.haw-landshut.de/doku.php?id=lern-management-system:am_semesterende)**

- Kurs zurücksetzen
- Kursimport

From: <https://wiki.zil.haw-landshut.de/> -

Permanent link: **[https://wiki.zil.haw-landshut.de/doku.php?id=lern-management-system:moodle\\_uebersicht&rev=1646819456](https://wiki.zil.haw-landshut.de/doku.php?id=lern-management-system:moodle_uebersicht&rev=1646819456)**

Last update: **09032022, 10:50**

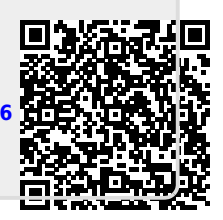